## **Jak si ve webovém rozhraní nastavím podpis - signaturu, připojovanou pod každou zprávu?**

- po přihlášení přejděte k práci s elektronickou poštou v levé nabídce klikněte **Pošta**
- v horní liště zvolte nabídku **Možnosti**
- na stránce zvolte první položku **Osobní informace**
- v nabídce **Vyberte identitu, kterou si přejete změnit** zvolte **Implicitní identita**
- ve spodní části stránky v okně **Vaše signatura** vepište svou signaturu
- potvrďte změny tlačítkem **Uložit nastavení**

From: <https://uit.opf.slu.cz/>- **Ústav informačních technologií**

Permanent link: **<https://uit.opf.slu.cz/horde:podpis?rev=1397628958>**

Last update: **2014/04/16 06:15**

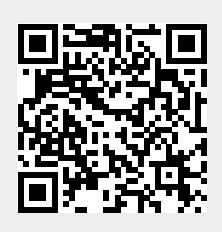